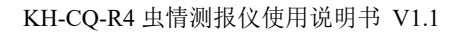

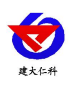

# **KH-CQ-R4** 虫情测报仪 用户手册

文档版本: V1.1

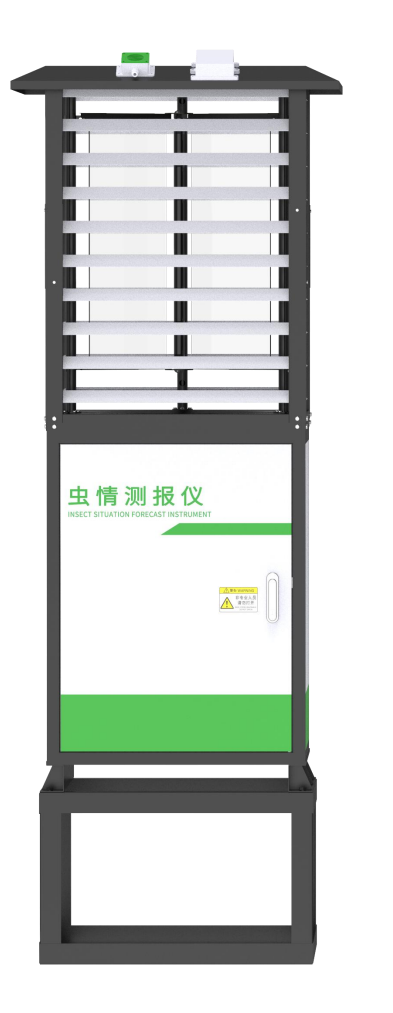

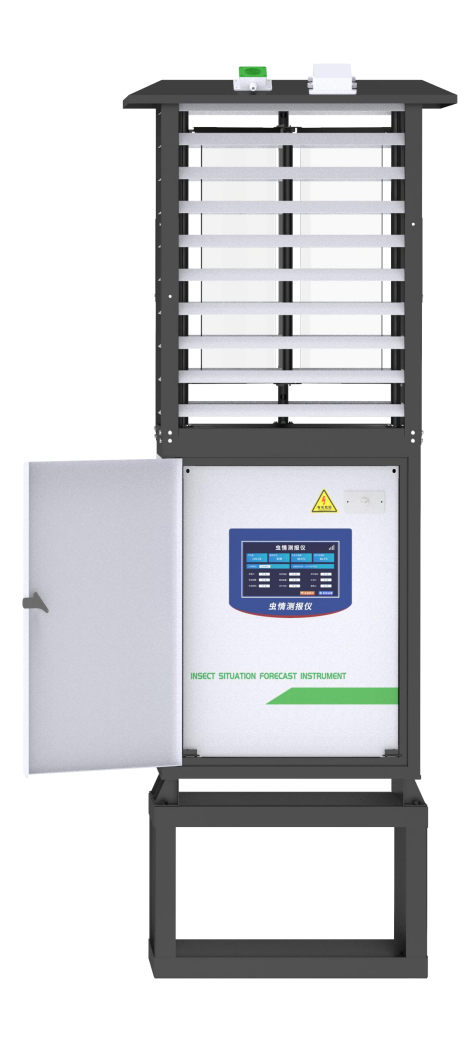

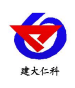

#### 目录

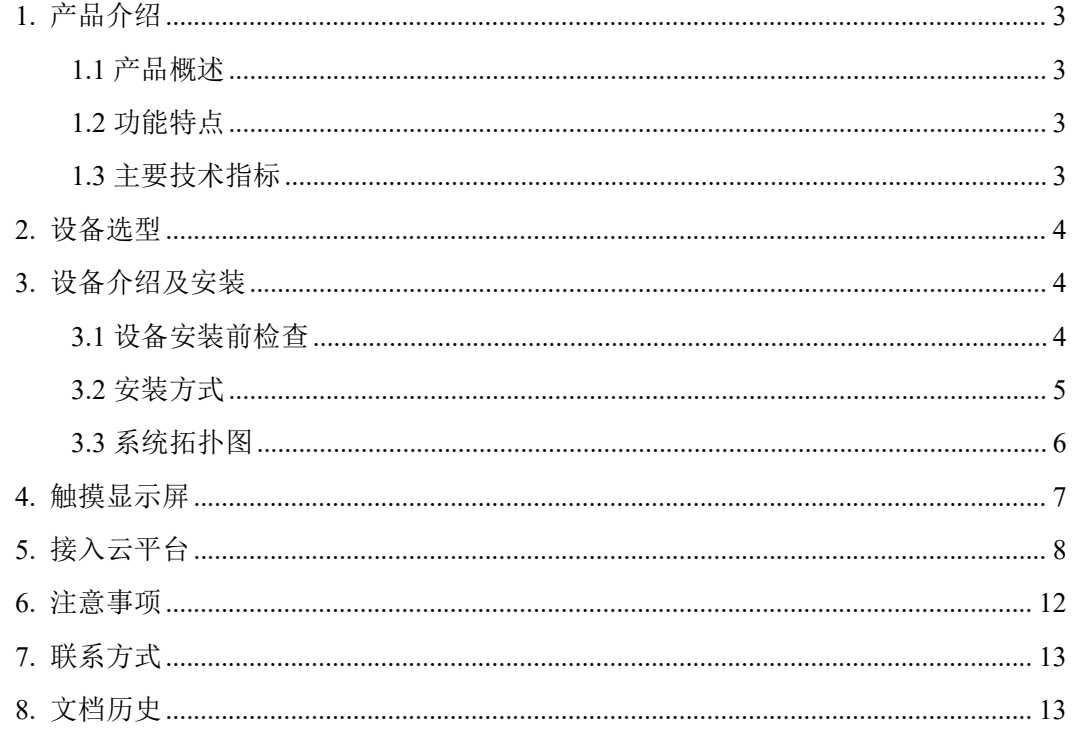

<span id="page-2-0"></span>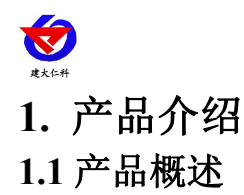

<span id="page-2-1"></span>虫情测报仪是我公司研发的新一代符合GB-T24689.1-2009标准的图像式虫情测报工具。 利用现代光,电,数控等技术,实现了害虫诱捕虫体远红外自动处理,传送带配合运输,整 灯自动运行等功能。在无人监管的情况下,可自动完成诱虫,杀虫,虫体分散,拍照,运输, 收集,排水等系统作业,然后利用无线传输技术、物联网技术并实时将环境气象和虫害情况 上传到指定农业云平台,对虫害的发生与发展进行分析和预测,为现代农业提供服务,满足 虫情预测预报及标本采集的需要。

可广泛使用于农业、林业、牧业、蔬菜、烟草、茶叶、药材、园林、果园、城镇绿化、 检疫等领域

#### <span id="page-2-2"></span>**1.2** 功能特点

■上下两层远红外虫体处理仓,致死率不低于98%,虫体的完成率不小于95%

■雨虫分离技术,自动将雨水与昆虫分离

■光控技术, 晚上自动开机检测, 白天自动关灯待机, 夜间工作状态下, 不受瞬间强光 改变工作状态

■可通过摄像头实时采集传送带上的虫子情况,所拍摄图像清晰度能够达到人工识别昆 虫种类的要求。

■虫体均匀洒落平铺在传送带上,传送带可将所有诱集的昆虫虫体准确送至高清摄像装 置拍摄区域内,并对诱集的昆虫虫体进行震动分散平整处理,保证每个昆虫虫体特征都被清 楚拍摄。

■内置定位功能,可在平台地图查看设备站点等数据,方便用户查看

■引虫灯、杀虫仓、烘干仓、摄像头等可远程手动控制

■引虫灯四周设有百叶窗,有效防止非目标大虫子或树叶等杂物进入设备,影响虫体识 别 医心包的 医心包的 医心包的 医心包的 医心包的 医心包的

■撞击屏互成120度角, 单屏尺寸: 长595±2mm, 宽213±2mm, 厚5mm

■触摸屏可以显示当前工作模式、通讯状态、杀虫仓、烘干仓实时温度、当前光照值、 降雨状态以及设备各个部件的当前运行状态

■10.1寸安卓触摸屏可本地控制设备的开关及设置相关参数。

#### <span id="page-2-3"></span>**1.3** 主要技术指标

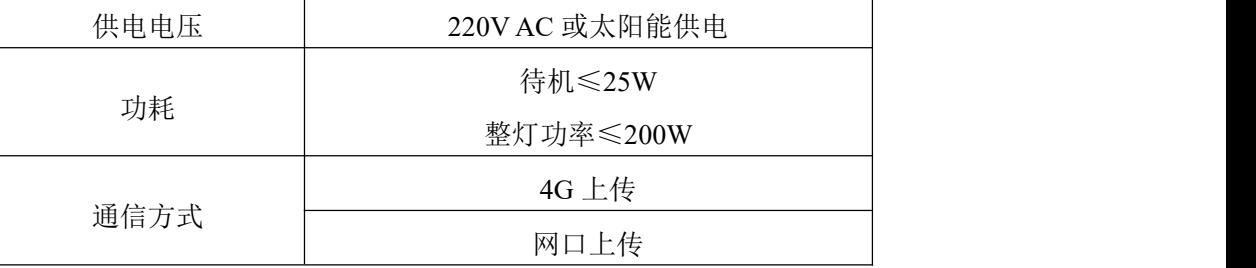

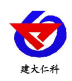

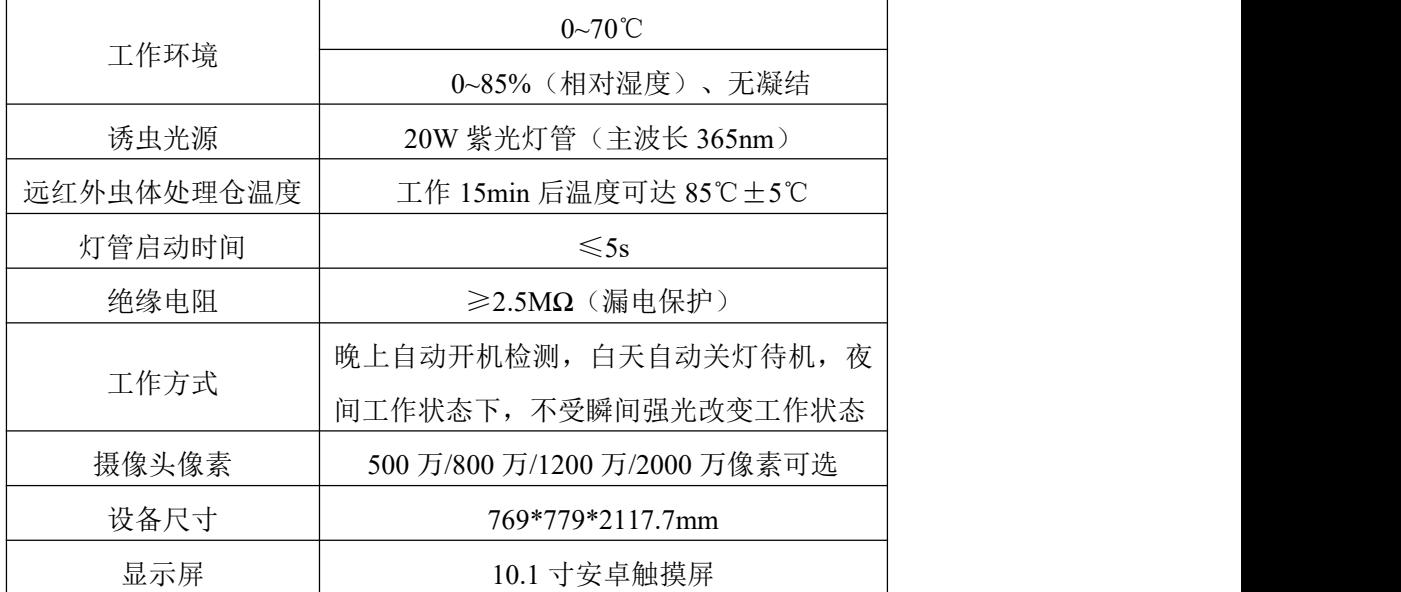

# <span id="page-3-0"></span>**2.** 设备选型

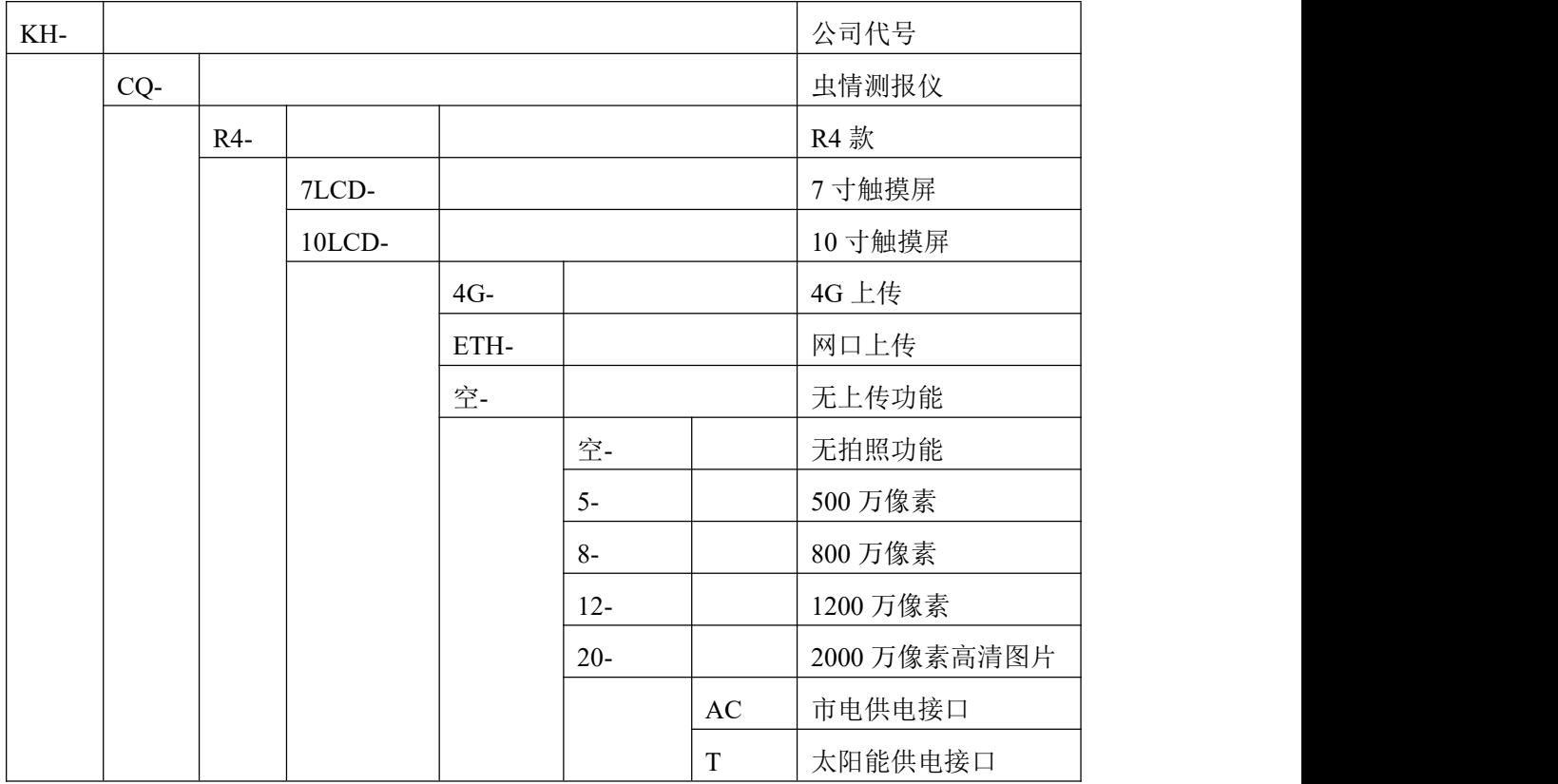

# <span id="page-3-1"></span>**3.** 设备介绍及安装

<span id="page-3-2"></span>**3.1** 设备安装前检查

设备清单:

■主设备

■合格证、保修卡

■安装螺丝包

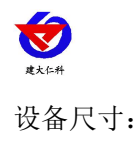

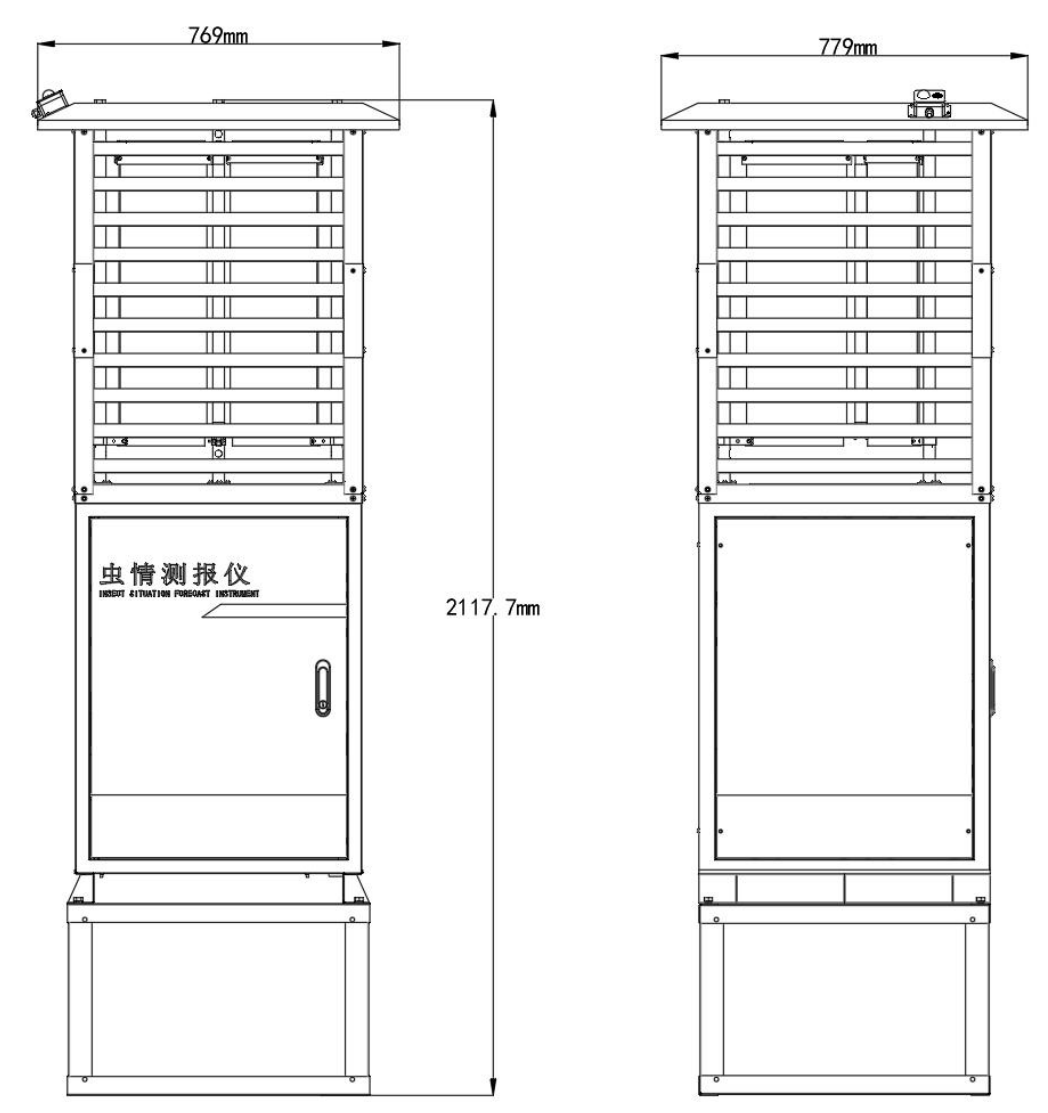

#### <span id="page-4-0"></span>**3.2** 安装方式

(1)选择好虫情检测柜体安装位置,尽可能提前预制平坦硬质水泥高台,再根据底座 固定尺寸进行打孔。

(2)使用配件里的膨胀螺丝装到打好 8 个孔位中。

(3)将设备支撑柱下面的四角抬高焊脚的 8 个膨胀螺丝孔位对应好,用扳手拧紧固定, 即可。

#### 安装完成后注意将摄像头的保护罩取下。

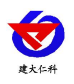

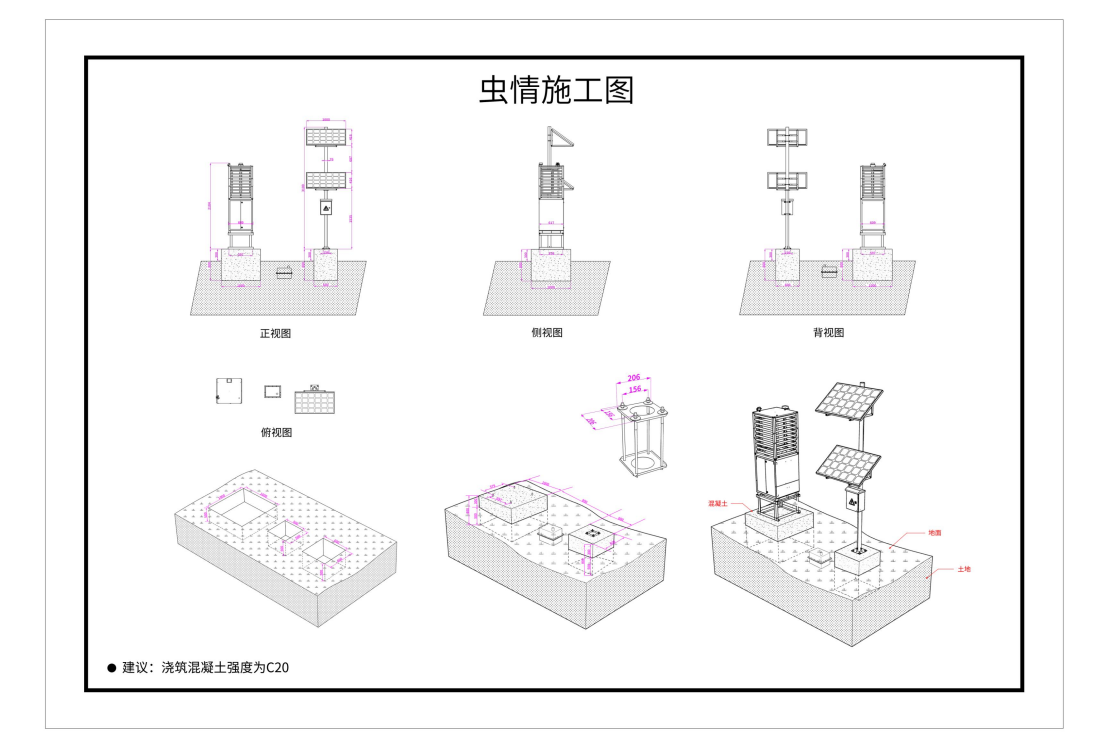

## <span id="page-5-0"></span>**3.3** 系统拓扑图

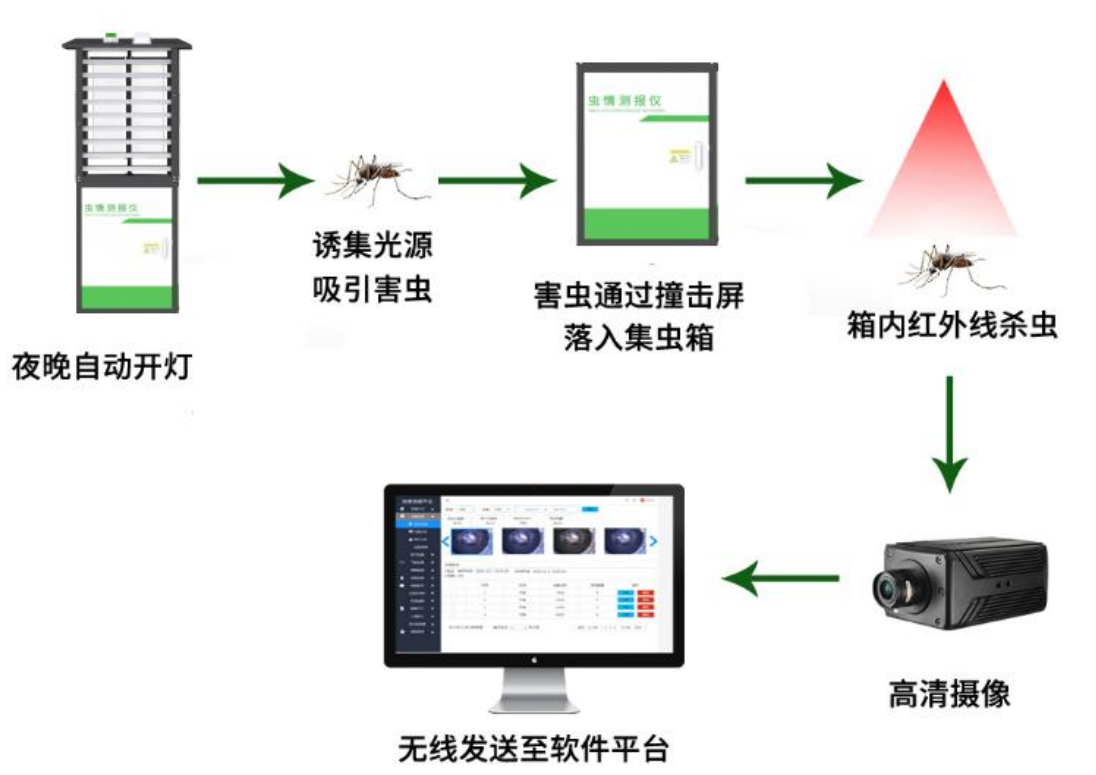

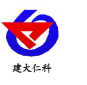

### <span id="page-6-0"></span>**4.** 触摸显示屏

设备上电后,显示屏自动开机,显示如下界面

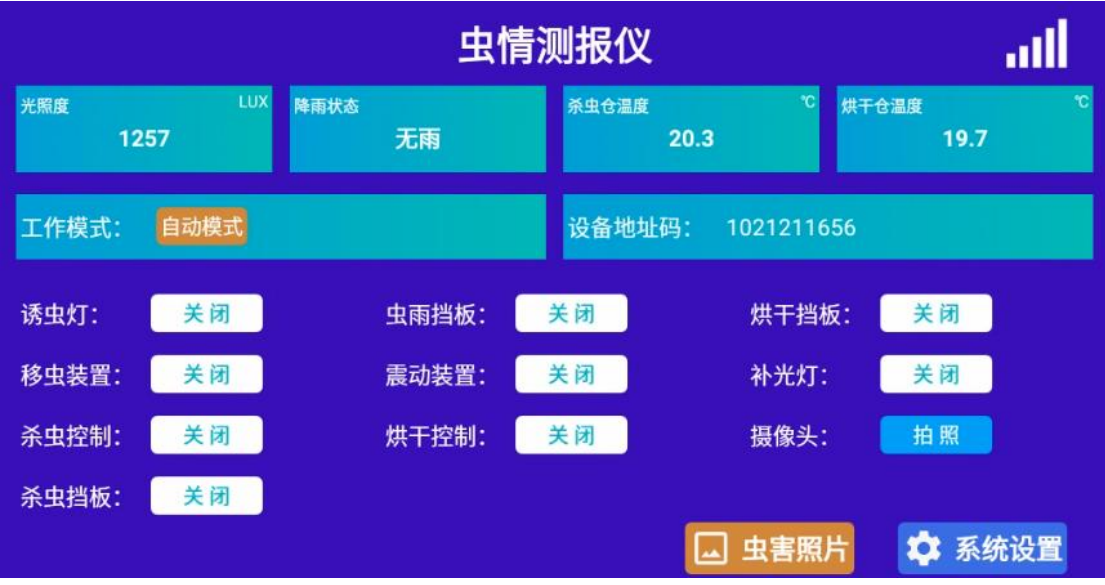

该界面可显示光照度、降雨状态、杀虫仓温度、烘干仓温度、设备工作模式、设备地址 码。同时可以显示当设备的运行状态,包含诱虫灯、虫雨挡板、烘干挡板、移虫装置、震动 装置、补光灯、杀虫控制、烘干控制、杀虫挡板,也可以将设备调成手动模式,单独控制设 备的各个部件。

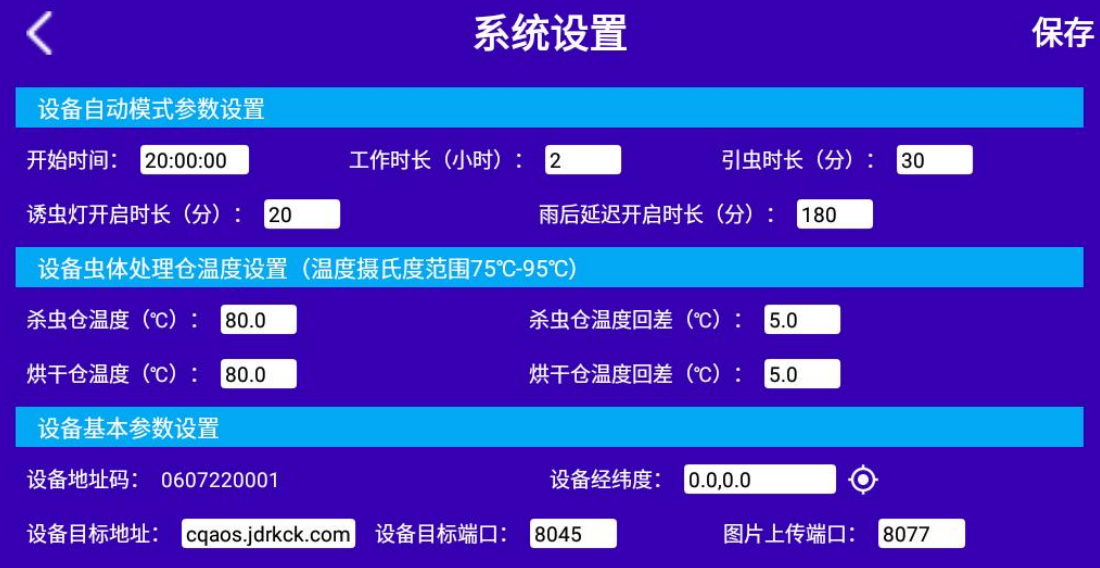

系统设置界面可以设置,开始时间、工作时长、引虫时长、诱虫灯开启时长、雨后延迟 开启时长、杀虫烘干仓温度、设备目标地址、端口等参数。

#### 目标参数设置:

目标端口: 我司环境监控云平台实时数据监听端口为 8045, 图片接收端口为 8077, 若 主机将数据上送至我公司云平台,应将目标端口设置为 8045,图片上传端口设置为 8077。

目标地址:监控平台所在的电脑或服务器的 IP 地址或者域名。若设备上传数据至我公 司云平台,则目标地址应填写 cqaos.jdrkck.com。

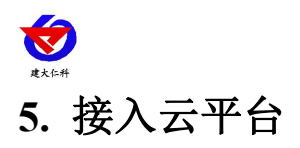

<span id="page-7-0"></span>云平台登录连接 farm.0531yun.cn,输入已分配好的账号密码登录即可。

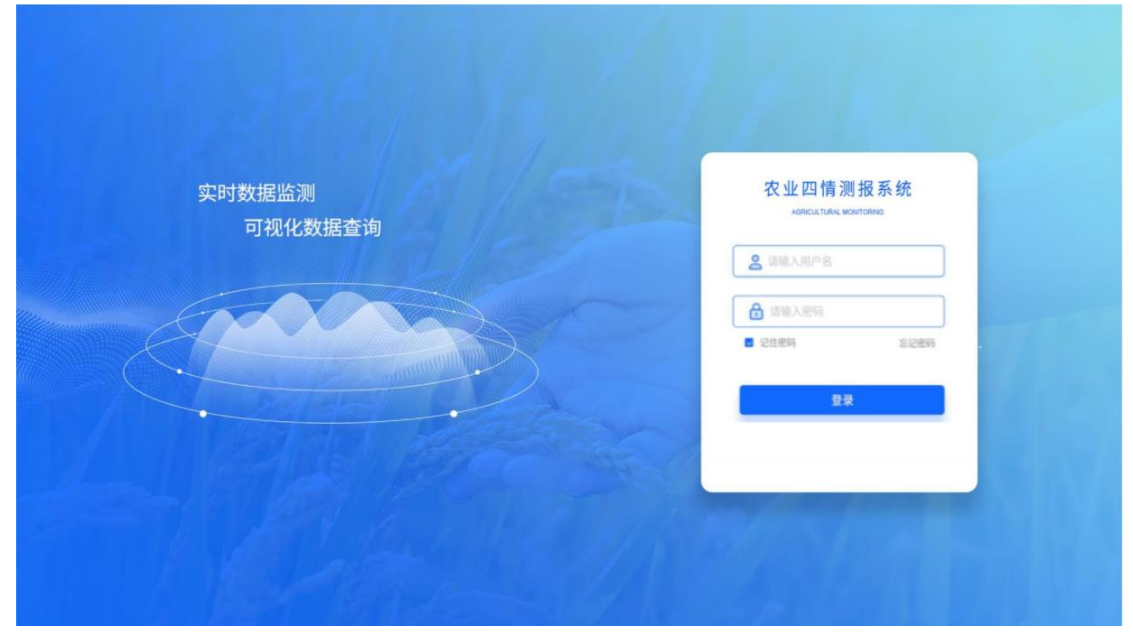

监测主页:可查看设备的位置信息

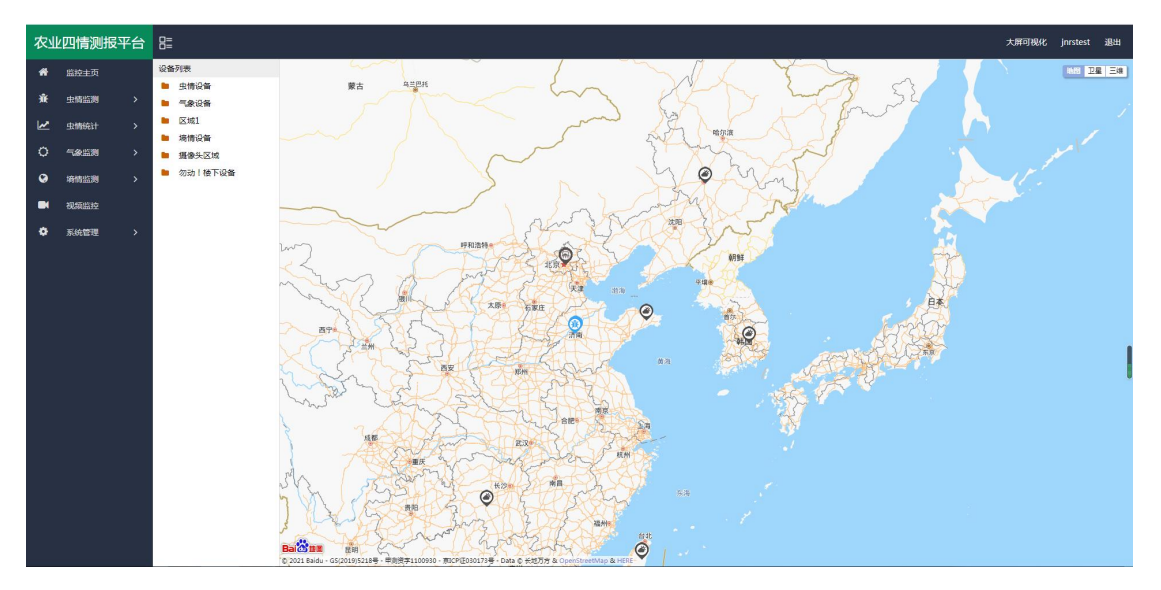

实时虫情:可查看设备拍摄的虫情图片,图片包含设备所在的区域、设备名称、采样时间、 害虫数量等。

| €                                                                                           |                                                             |                                                                                                    |                                                                                         |                                                |                                               |
|---------------------------------------------------------------------------------------------|-------------------------------------------------------------|----------------------------------------------------------------------------------------------------|-----------------------------------------------------------------------------------------|------------------------------------------------|-----------------------------------------------|
| 建大仁科                                                                                        |                                                             |                                                                                                    | KH-CQ-R4 虫情测报仪使用说明书 V1.1                                                                |                                                |                                               |
| 农业四情测报平台 &                                                                                  |                                                             |                                                                                                    |                                                                                         |                                                | 大屏可视化 jnrstest 退出                             |
| ● 监控主页<br><b>養 虫情监测</b><br>$\ddotmark$<br>突时虫情<br>虫情分析<br>害虫种类<br>实时状态<br>操作记录<br>LA BREAST | 设备列表<br>■ 虫情设备<br><b>b</b> 区域1<br>■ 勿动!様下设备<br>● 章 21022608 | 设备名称:<br>21022608<br>区域: 勿动! 榛下设备<br>设备名称: 21022608                                                                                                    | 采样时间: 2021-06-09 08:40:23 - 2021-06-16 08:40:23<br>查询<br>区域: 勿动! 楼下设备<br>设备名称: 21022608 | 批量下载<br>批量機時<br>区域: 勿动! 楼下设备<br>设备名称: 21022608 | 区域: 勿动! 楼下设备<br>设备名称: 21022608                |
| ○ 气象监测<br>◎ 将情监测<br>图 视频监控<br><b>章 系统管理</b>                                                 |                                                             | 采样时间: 2021-06-13 23:18:38<br>害虫数量:0<br>$\mathfrak{B}\mathfrak{W}$<br>asse.<br>分析报告<br>硬壳虫: 3, 飞蚂蚁: 1, 蚊子: 1, 蝶: 2,<br>采样时间: 2021-06-13 22:13:44<br>分析时间: 2021-06-15 10:19:21<br>備注:<br>分析员: AI | 采样时间: 2021-06-13 22:46:13<br>害虫数量:0<br>$965$ 809                                        | 采样时间: 2021-06-13 22:13:44<br>害虫数量:7<br>SHE MIN | 采样时间: 2021-06-13 21:41:13<br>害虫数量:0<br>96.188 |

虫情分析:分析设备所拍摄图片的害虫信息,可以选择"自动识别"也可以人工识别。

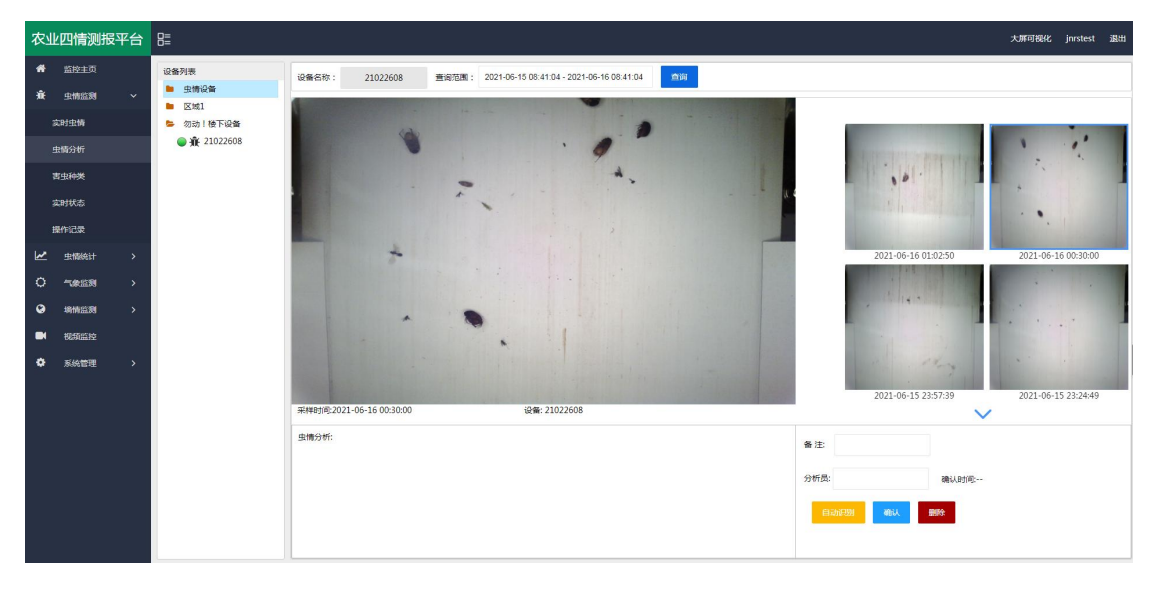

害虫种类:主要标识了每一类虫子。方便进行查阅和记录,可以直接被虫情报告所调用,也 可直接根据虫类名称搜索即可。

|                         | 农业四情测报平台 & |               |                |                                    |      |           | 大屏可视化 jnrstest 退出   |                                                              |      |
|-------------------------|------------|---------------|----------------|------------------------------------|------|-----------|---------------------|--------------------------------------------------------------|------|
| ₩                       | 监控主页       |               | 添加書虫           |                                    |      |           |                     |                                                              | 审核记录 |
| 棄                       | 虫情监测       | $\checkmark$  |                |                                    |      |           |                     |                                                              |      |
|                         | 实时虫情       |               |                |                                    |      |           | Q搜索<br>害虫名称搜索       | $\begin{array}{ccc} \mathbb{H} & \Delta & \odot \end{array}$ |      |
|                         | 虫情分析       |               |                | 害虫名称 ÷                             | 备注 ÷ | 病虫害防治建议 ≑ | 创建时间 ÷              |                                                              |      |
|                         | 需虫种类       |               | 1              | 1215                               |      |           | 未审核                 |                                                              |      |
|                         | 实时状态       |               | 2              | 蚂蚱                                 |      |           | 2021-06-15 16:40:57 |                                                              |      |
|                         |            |               | $\overline{3}$ | 叩头虫                                |      |           | 2021-06-15 16:25:41 |                                                              |      |
|                         | 提作记录       |               | $\overline{A}$ | 金龟子                                |      |           | 2021-06-15 12:37:53 |                                                              |      |
| $\overline{\mathbf{r}}$ | 虫情统计       | $\rightarrow$ | $\sqrt{5}$     | 牌虫                                 |      |           | 2021-06-15 10:04:24 |                                                              |      |
| $\circ$                 | 气象监测       | $\rightarrow$ | 6              | 下层                                 |      |           | 2021-06-15 09:58:05 |                                                              |      |
| $\bullet$               | 消情监测       | $\rightarrow$ | $\tau$         | 磁头虫                                |      |           | 2021-06-10 11:07:17 |                                                              |      |
| $\blacksquare$          | 视频监控       |               | 8              | 周续                                 |      |           | 2021-06-09 09:36:55 |                                                              |      |
|                         |            |               | $\overline{9}$ | 尺蛾                                 |      |           | 2021-06-08 09:08:12 |                                                              |      |
| ٠                       | 系统管理       | $\rightarrow$ | 10             | 蜂                                  |      |           | 2021-06-08 09:08:03 |                                                              |      |
|                         |            |               | 11             | 夜蛾                                 |      |           | 2021-06-07 15:03:58 |                                                              |      |
|                         |            |               | 12             | 水黾                                 |      |           | 2021-06-07 14:56:53 |                                                              |      |
|                         |            |               | 13             | 经虫                                 |      |           | 2021-06-07 12:29:02 |                                                              |      |
|                         |            |               | 14             | 猜儿虫                                |      |           | 2021-06-04 17:06:05 |                                                              |      |
|                         |            |               | 15             | 小天蛾                                |      |           | 2021-06-04 17:02:11 |                                                              |      |
|                         |            |               |                |                                    |      |           |                     |                                                              |      |
|                         |            |               |                | 1 2 3  5 > 396 1 页 确定 共61条 15条/页 > |      |           |                     |                                                              |      |
|                         |            |               |                |                                    |      |           |                     |                                                              |      |

统计分析:可查看指定时间段内区域害虫统计状况和设备的害虫数量变化趋势。

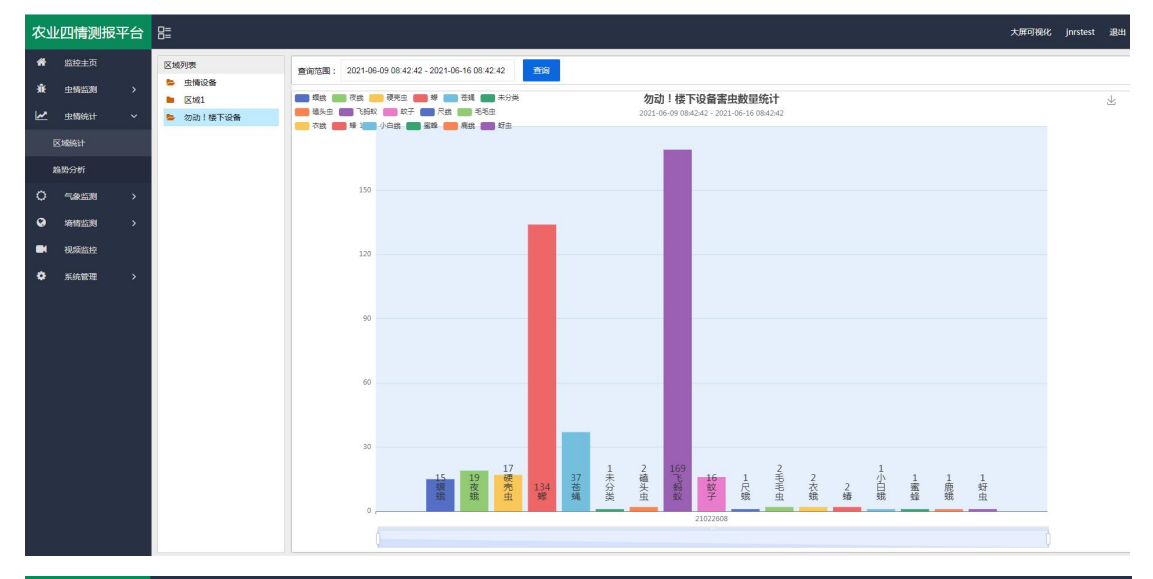

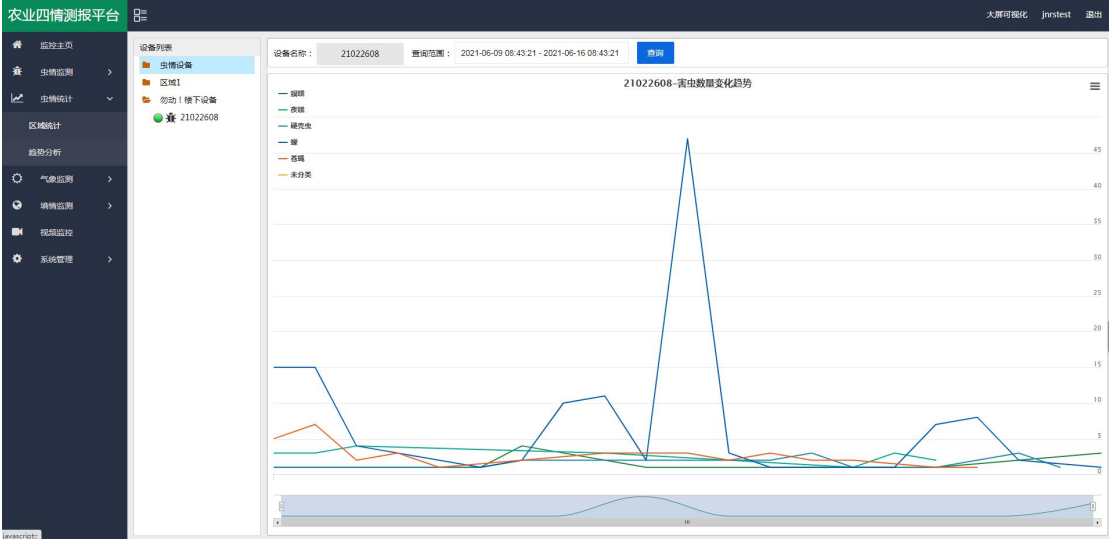

设备监测:可实时查看设备的状态,并可通过点击运行模式,切换设备的运行状态,当设备 处于自动模式时,设备会按照设定的程序到达工作时间段时自动工作;当设备处于手动工作 模式时,可点击"诱虫灯状态"、"虫雨挡板"、"杀虫挡板"、"烘干挡板"、"移虫装 置"、"震动装置"、"补光灯"、"摄像头"等控制设备工作。

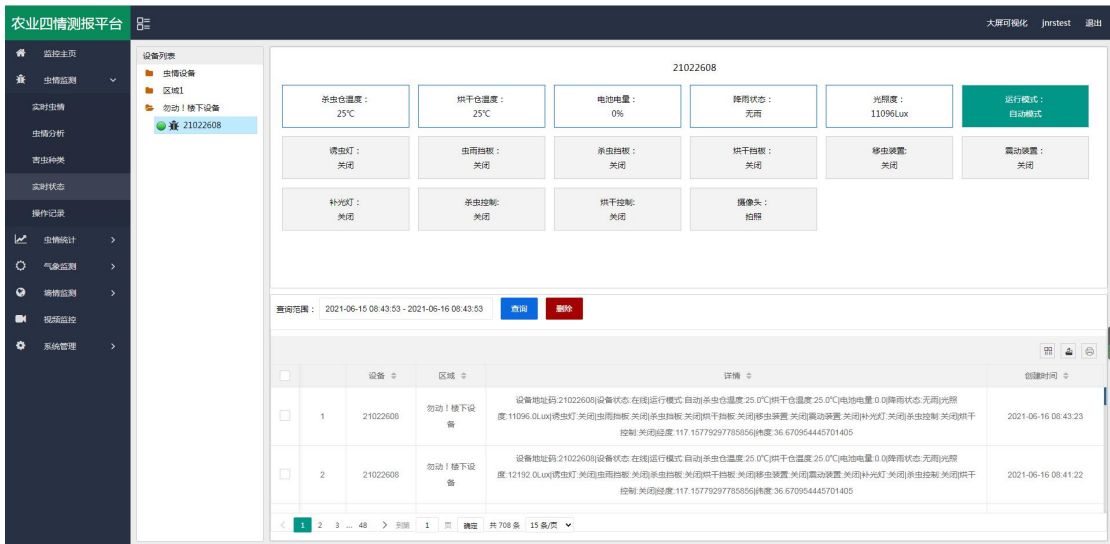

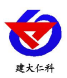

设备管理:点击"系统管理",选择"设备管理",点击"设备信息",可修改"设备名称"、 "设备经纬度"、"离线判断时间"、"数据存储间隔"等。还可以修改自动模式下的设备 参数,如"开始时间"、"工作时长"、"引虫时长"等。

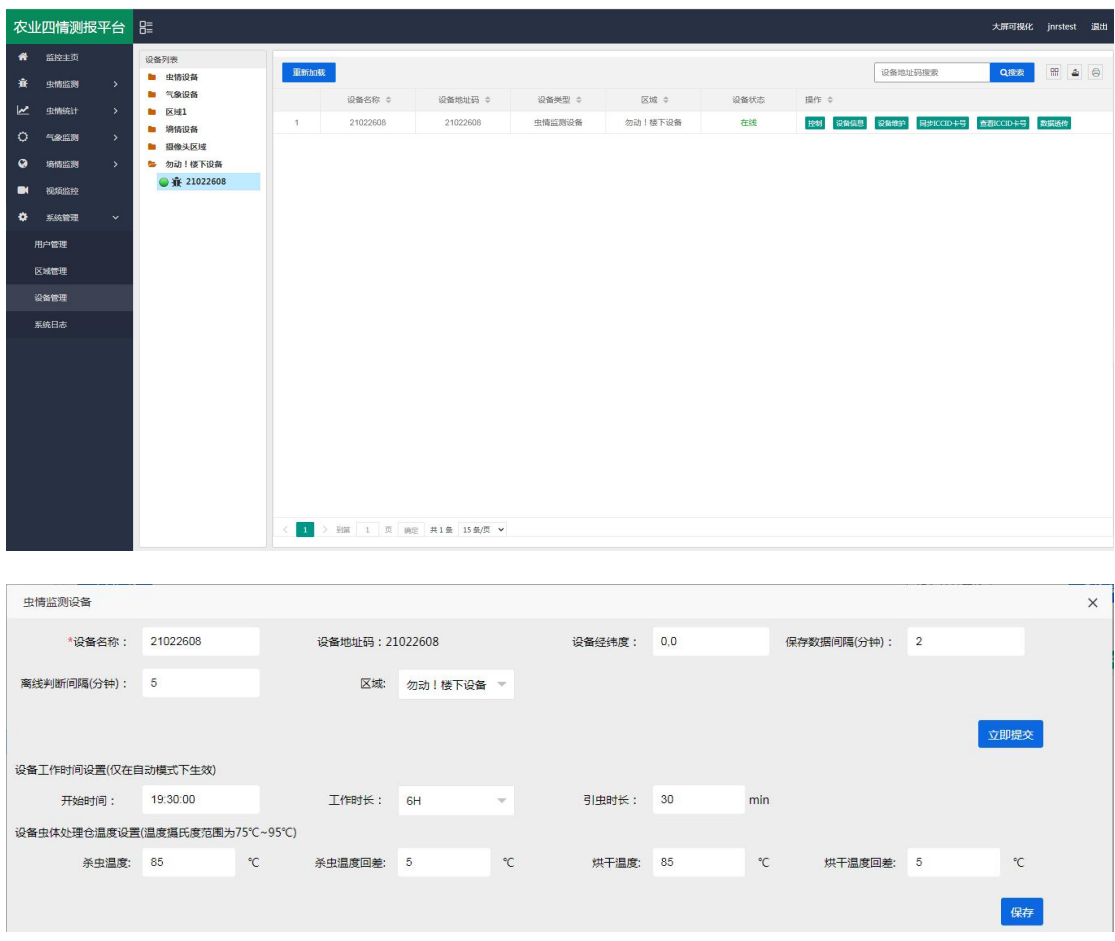

手机 APP: QQ 或游览器扫描下方二维码可以在"壤博士农业平台"APP 上查看设备信息、 远程控制设备和设置设备参数等。

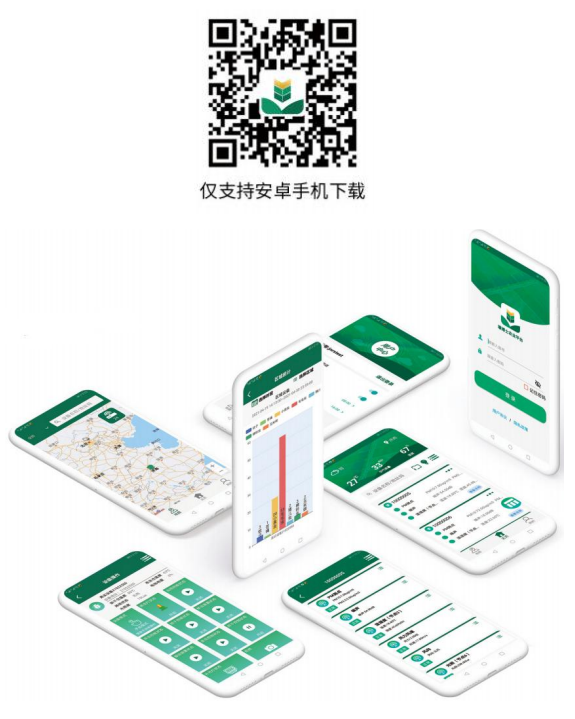

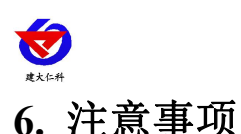

<span id="page-11-0"></span>1.确保使用 220v 市电, 如果电压很不稳定的地区, 建议增加变压器。

2.安装螺栓要紧固,确保设备稳固。

3.遇到狂风暴雨天气应及时切断电源,防止雷电击坏机内电路。天晴后须等到两小时后再送 电,避免机内因过分潮湿而漏电。

4.送电后应看到工作正常后再离开。

5.诱虫光源和撞击玻璃屏应定期清理污垢,以免影响诱捕效果。

6.应定期清理一下接虫盒(客户自备)里面的虫体;雨后应及时清理接虫盒内的虫体,以防 虫体遇水后腐烂。

7.定期清洗雨雪传感器及光传感器。

8.装车或运输时一定要按照包装箱上的标识操作,严禁平放或倒置。

9.机体应避免接触到酸等腐蚀性物质,以延长灯的使用寿命。

10.产品默认参数为典型环境使用,应根据现场虫情密度,害虫种类、光照强度更改设备参 数(此操作务必在我公司技术人员指导下完成)。

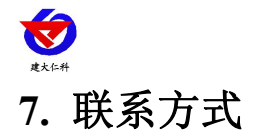

<span id="page-12-0"></span>山东仁科测控技术有限公司

营销中心:山东省济南市高新区舜泰广场 8 号楼东座 10 楼整层

邮编:250101

- 电话:400-085-5807
- 传真:(86)0531-67805165
- 网址:[www.rkckth.com](http://www.jnrsmcu.com)
- 云平台地址:[www.0531yun.com](http://www.0531yun.com/)

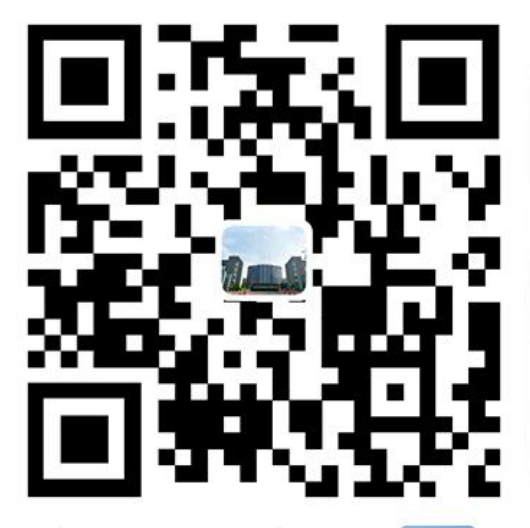

<span id="page-12-1"></span>

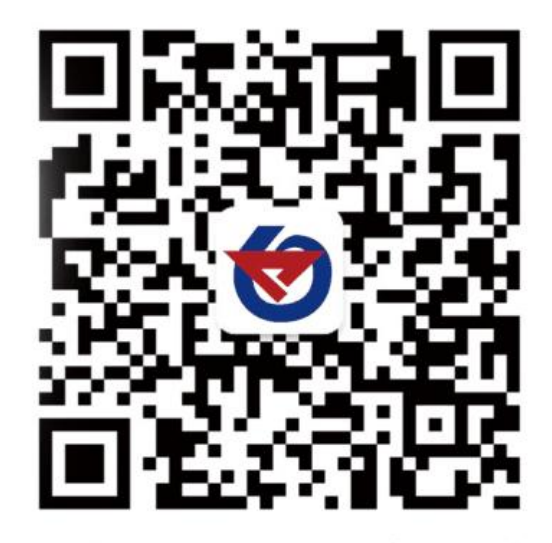

山东仁科测控技术有限公司 官网 欢迎关注微信公众平台, 智享便捷服务

- V1.0 文档建立
- V1.1 更新外观尺寸和设备选型